Ein Service bearbeiten und personalisieren.

```
systemctl edit --full rc-local
```
Man könnte auch Dienste direkt in /etc/systemd/system/blabla-custom.service kopieren. Von dem wird abgeraten. Vor allem da viele Services erst von anderen Systemddiensten nur temporär angelegt werden. Das Kommando oben extrahiert die richtigen Files automatisch.

#### **Beispiel Einbau von Sleep beim Start eines Services**

```
[Unit]
Description=Puppet agent
Requires=network.target
[Service]
Type=forking
EnvironmentFile=-/etc/default/puppet
PIDFile=/run/puppet/agent.pid
ExecStartPre=/bin/sleep 15
ExecStart=/usr/bin/puppet agent $DAEMON_OPTS
[Install]
WantedBy=multi-user.target
```
## **Timeout beim Beenden eines Services**

Sehr nützlich wenn durch z.B. nicht mehr erreichen von Services wie NB's - WLAN Dienste ihr maximales Timeout erreichen würden.

```
[Unit]
Description=Make remote CUPS printers available locally
After=cups.service avahi-daemon.service
Wants=cups.service avahi-daemon.service
[Service]
TimeoutStopSec=2
ExecStart=/usr/sbin/cups-browsed
[Install]
WantedBy=multi-user.target
```
## **Autologin systemd auf der Konsole ohne Displaymanager**

Hierzu legt man sich folgendes File an:

Last update: 2021/01/06 server\_und\_serverdienste:systemd https://deepdoc.at/dokuwiki/doku.php?id=server\_und\_serverdienste:systemd&rev=1609963444 21:04

nano /etc/systemd/system/getty@tty1.service.d/override.conf

Mit folgenden Inhalt

```
[Service]
ExecStart=
ExecStart=-/sbin/agetty --autologin xbmc --noclear %I 38400 linux
```
Hier wird z.B. der xbmc Benutzer automatisch eingeloggt. Danach werden natürlich .zshrc .bashrc und auch die .xinitrc beachtet.

#### **Systemdservices über Remote ausführen**

Mit Systemd ist es sehr bequem möglich Dinge zu organisieren ohne das man direkt am Host ist. z.b.

systemctl -H root@myhost.supertux.bla status apache2

#### **NFS-Client**

```
systemctl enable nfs-client.target
systemctl enable rpc-statd.service
systemctl enable rpcbind.service
```
#### **Mounten mit Systemd - FSTAB ruhe in Frieden**

Testsystem: Debian 10/Proxmox 6.3

Die FSTAB ist mehr oder weniger überholt. Benötigt wird sie vom System wohl nur mehr für den Root Mount. Generell wird bereits bei jedem manuellen FSTAB-Eintrag bereits ein Systemd-Unit-File generiert dass auf die FSTAB verweist. Daher ist es auch empfohlen statt der FSTAB nur mehr Systemd zu verwenden was sehr viele Vorteile mit sich bringt. Z.B. hat man damit die Möglichkeit auch Abhängigkeiten von anderen Programmen und States anzugeben. Ein praktischen nerviges Beispiel wäre wenn ein Netzwerkmount nicht immer automatisch in der FSTAB gemountet wird, weil das Netzwerk vielleicht nicht immer gleich schnell verfügbar ist. Und obwohl man in der FSTAB die Option gesetzt hat dass, das Netzwerk verfügbar sein muss, funktioniert es trotzdem noch immer nicht. Systemd schafft da Abhilfe. Auch [Proxmox](https://proxmox.com/) verwendet den Systemd-Mounter als Default.

Hier als Beispiel ein einfacher Mount einer lokalen HDD. Als ersters legen wir unser sogenanntes Unit-File an.

systemctl edit -f -l "/mnt/datastore/HDD-extern-OSIT"

Wie du siehst muss der Name der exakte Mountpoint sein. Nun befüllst du das File mit diesem Inhalt:

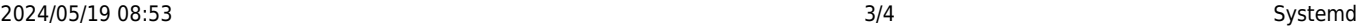

```
[Install]
WantedBy=multi-user.target
[Unit]
Description=Mount datatstore 'sicherung-osit-extern' under
'/mnt/datastore/HDD-extern-OSIT'
[Mount]
Options=defaults
Type=ext4
What=/dev/disk/by-uuid/d6b3aa86-aa6c-4b41-b6b2-16457820169629
Where=/mnt/datastore/HDD-extern-OSIT
```
Mit dem nächsten Befehl hast eine tolle Übersicht für alle Mountpoints die es gibt, und ob diese im Autostart sind oder nicht.

systemctl list-unit-files -t mount

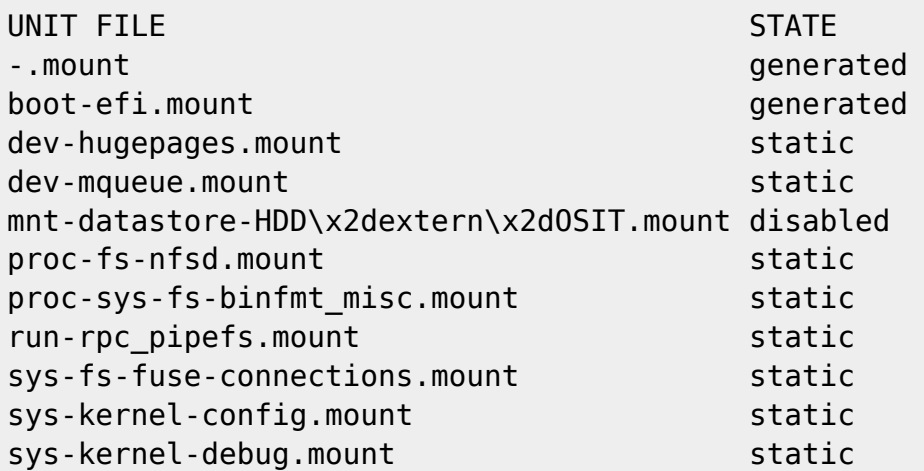

In den Autostart damit:

```
systemctl enable "mnt-datastore-HDD\x2dextern\x2dOSIT.mount"
```
Und mounten:

systemctl start mnt-datastore-HDD\\x2dextern\\x2dOSIT.mount

Bei der Mountübersicht sieht das ganze nun so aus:

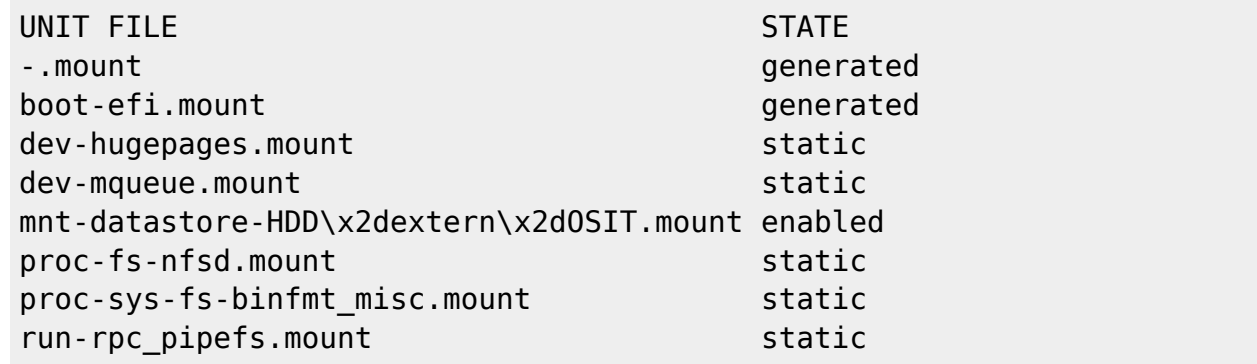

Last update: 2021/01/06 server\_und\_serverdienste:systemd https://deepdoc.at/dokuwiki/doku.php?id=server\_und\_serverdienste:systemd&rev=1609963444 21:04

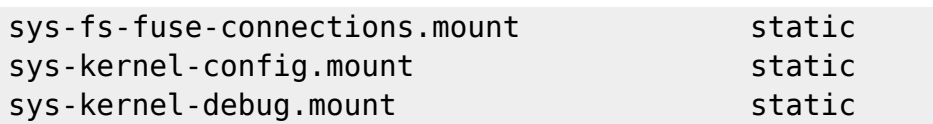

Bestehende Unitfiles kann mit dem folgenden Befehlen editieren:

```
systemctl edit -l mnt-datastore-HDD\\x2dextern\\x2dOSIT.mount
```
oder auch:

systemctl edit -l "/mnt/datastore/HDD-extern-OSIT"

### **Debuging**

Um z.B. Zeiten beim Systemstart ansehen zu können gibt es zwei nette Befehle:

```
systemd-analyze plot > bootchart.svg
systemd-analyze blame
```
# **Links**

- [Hersteller|Dokumentation Systemd](https://www.freedesktop.org/software/systemd/man/systemd.service.html)
- <https://wiki.ubuntuusers.de/systemd/systemctl/>

From: <https://deepdoc.at/dokuwiki/>- **DEEPDOC.AT - enjoy your brain**

Permanent link: **[https://deepdoc.at/dokuwiki/doku.php?id=server\\_und\\_serverdienste:systemd&rev=1609963444](https://deepdoc.at/dokuwiki/doku.php?id=server_und_serverdienste:systemd&rev=1609963444)**

Last update: **2021/01/06 21:04**

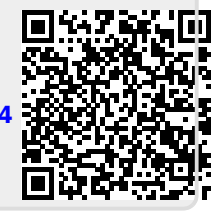